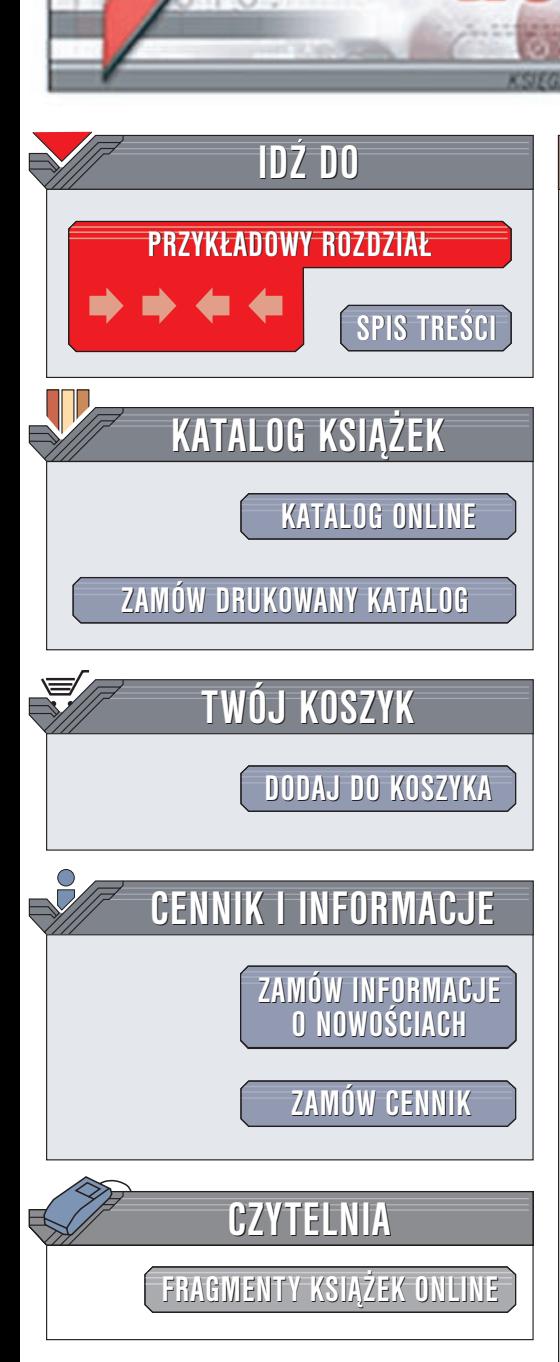

Wydawnictwo Helion ul. Chopina 6 44-100 Gliwice tel. (32)230-98-63 e-mail: [helion@helion.pl](mailto:helion@helion.pl)

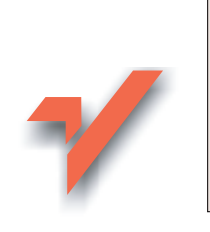

MySQL. Æwiczenia praktyczne

Autor: Marek Nowakowski ISBN: 83-7197-884-7 Format: B5, stron: 114

lion.pl

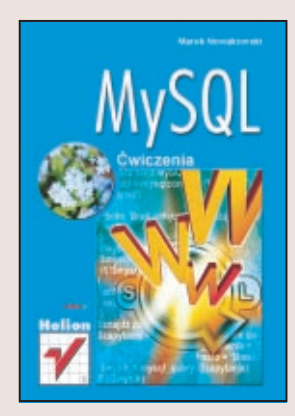

MySQL to jeden z najpopularniejszych systemów obsługi relacyjnych baz danych. Działa on w wielu systemach operacyjnych i, co ważne, jest darmowy. Inne zalety MySQL to: prostota obsługi, sterowniki do wielu języków programowania i duża wydajność. Wszystko to sprawiło, że MySQL stał się podstawą funkcjonowania tysięcy serwisów internetowych na całym świecie. Jeśli chcesz tworzyć profesjonalne strony internetowe, sięgnij po tę książkę. Krok po kroku, przy pomocy praktycznych ćwiczeń, objaśnia ona wszystkie tajemnice tego systemu:

- Instalacja i konfiguracja MySQL
- Tworzenie i usuwanie baz danych
- Tworzenie tabel
- Modyfikowanie i usuwanie rekordów
- Praca z indeksami
- Pisanie zapytañ SQL
- Przykłady użycia funkcji MySQL
- Konfigurowanie uprawnień i zarzadzanie użytkownikami

# **Spis treści**

<span id="page-1-0"></span>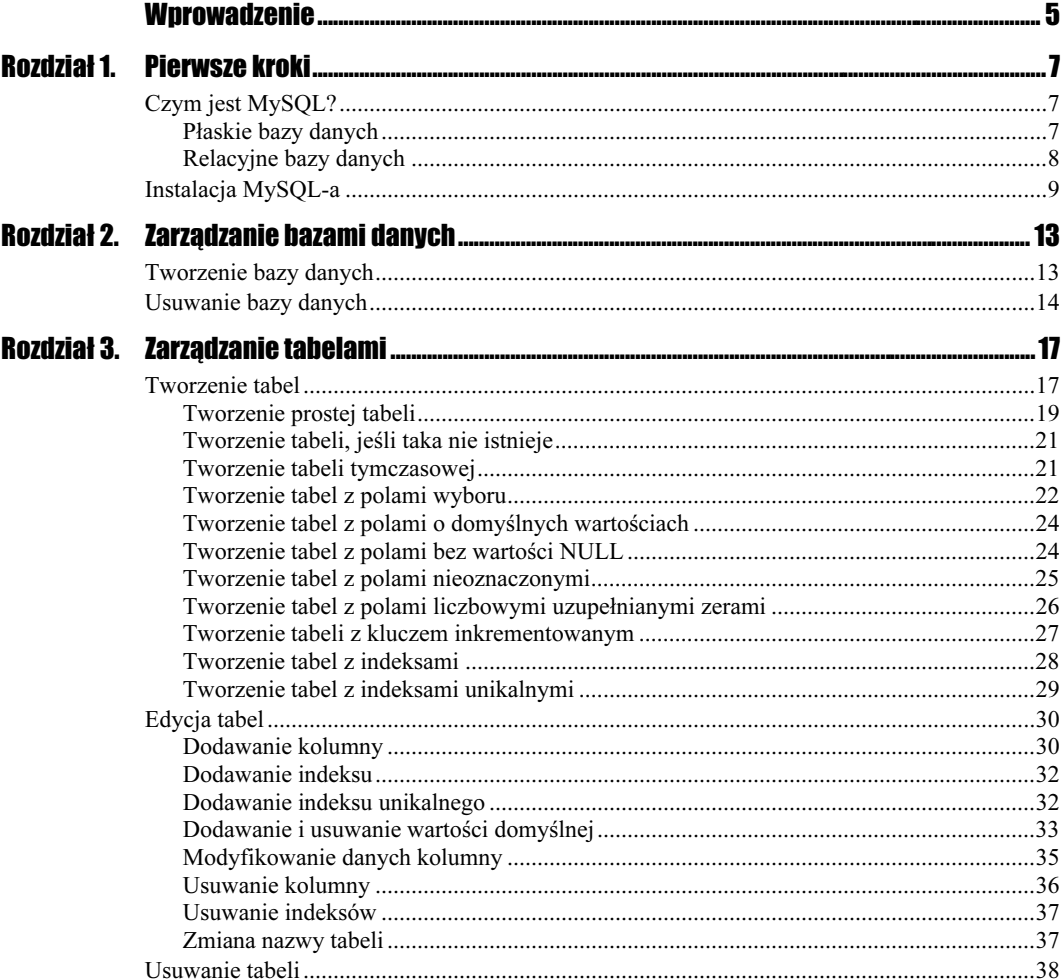

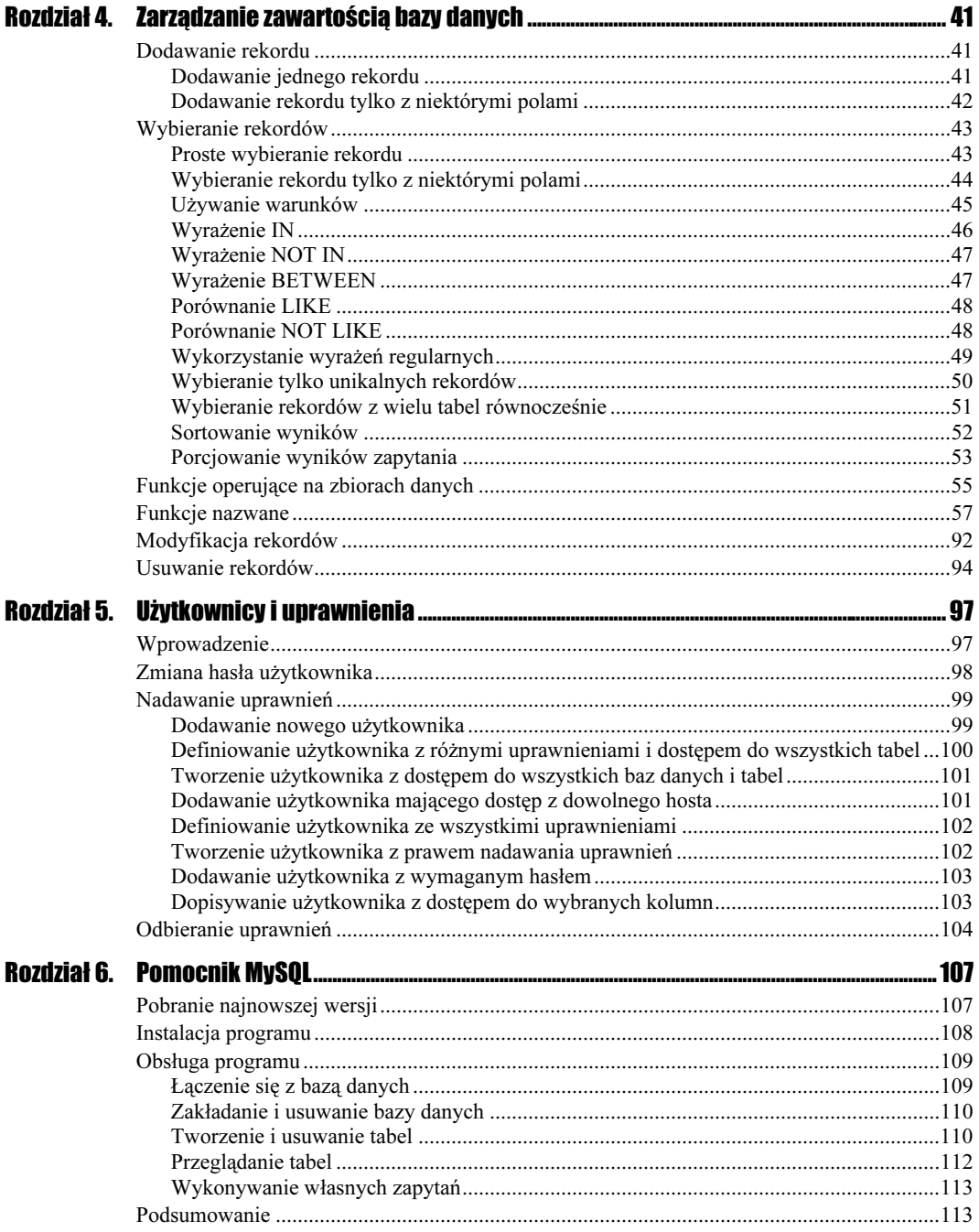

# <span id="page-3-0"></span>Rozdział 5. Użytkownicy i uprawnienia

Skoro umiemy już tworzyć bazy danych, zakładać w nich tabele i zarządzać rekordami, nauczmy się teraz manipulować uprawnieniami.

# **Wprowadzenie**

MySQL przechowuje wszystkie dane na temat użytkowników w bazie mysql.

### Cwiczenie 5.1.  $\rightarrow$   $\rightarrow$   $\rightarrow$   $\rightarrow$   $\rightarrow$

Obejrzyj strukturę i zawartość tabel w bazie mysql. Listę tych tabel możesz uzyskać, wydając polecenie SHOW TABLES.

Na listingu 5.1 została przedstawiona lista tabel w tej właśnie bazie.

#### Listing, 5.1.

```
mysql> use mysql
Database changed
mysql> SHOW TABLES:
+ - - - - - - - - - - - - - - -| Tables in mysql |
+ - - - - - - - - - - - - - - - +| columns priv
\overline{1} db
i func
| host
| tables_priv
| user
+ - - - - - - - - - - - - - - - - +6 rows in set (0.02 sec)
```
# Zmiana hasła użytkownika

Na początku postaramy się zmienić, a właściwie nadać hasło użytkownikowi głównemu, root. Hasła można zmieniać na dwa sposoby, które zostaną omówione w następnych dwóch ćwiczeniach.

### $6$ wiczenie 5.2.  $6$  $6$

Zmień hasło użytkownika root, używając do tego celu polecenia UPDATE.

Dane na temat haseł użytkowników, jak już się domyślasz po wykonaniu ćwiczenia 5.1, są umieszczone w tabeli user.

### Listing. 5.2.

mysql> UPDATE user SET Password = PASSWORD('haslo') WHERE User = 'root'; Query OK, 2 rows affected (0.01 sec) Rows matched: 2 Changed: 2 Warnings: 0

Zauważ, że aby wybrać interesujący nas rekord, zastosowany został warunek WHERE User = 'root'. W tabeli może być więcej rekordów z pozycją root, dlatego taki warunek pozwala nam na zmianę hasła dla każdego typu użytkownika root. Każdy typ użytkownika różnić się może od innych hostem, z którego ma prawo się logować, czy też, na przykład, uprawnieniami. Zwróć uwagę również na to, że do zakodowania hasła użyliśmy znanej już funkcji PASSWORD.

Więcej o nadawaniu uprawnień dowiesz się z lektury dalszej części tego rozdziału.

Aby zmiany były widoczne, musisz zresetować uprawnienia, co możesz zrobić poleceniem FLUSH PRIVILEGES.

#### Listina, 5.3. Listing. 5.3.

```
mysql> FLUSH PRIVILEGES;
Query OK, O rows affected (0.01 sec)
```
### $C$ wiczenie 5.3.  $\longrightarrow$   $\odot$   $\odot$   $\longrightarrow$

Zmień raz jeszcze hasło użytkownika root, tym razem używając polecenia SET PASSWORD.

Jak należy tego polecenia użyć, dowiesz się z listingu 5.4.

### Listing. 5.4.

mysql> SET PASSWORD FOR root = PASSWORD('pass'); Query OK, O rows affected (0.01 sec)

Jak widzisz, składnia polecenia jest prosta i jego użycie nie wymaga resetu uprawnień.

#### .. രക് Ćwiczenie 5.4.

Spróbuj zalogować się do MySQL-a, najpierw nie podając (jak wcześniej) hasła, a następnie podając hasło pass.

Oczywiście, jeśli jesteś aktualnie zalogowany, wyloguj się poleceniem .

### Listing. 5.5.

```
mysql> exit
Bye
C:\mysql\bin>mysql -u root
ERROR 1045: Access denied for user: 'root@localhost' (Using password: NO)
C:\mysql\bin>mysql -u root -p
Enter password: ****
Welcome to the MySQL monitor. \, Commands end with ; or \g. \,Your MySQL connection id is 6 to server version: 3.23.51-nt
Type 'help;' or '\h' for help. Type '\c' to clear the buffer.
mysql>
```
Jak widać, zmiana hasła użytkownika przebiegła poprawnie i teraz, by zalogować się do MySQL-a, również musisz podać hasło.

# Nadawanie uprawnień

Skoro zmiana hasła użytkownika nie stanowi już dla ciebie problemu, nauczmy się teraz dodawać i usuwać użytkowników, czyli nadawać i odbierać im uprawnienia.

Za pomocą polecenia GRANT nadajesz uprawnienia danemu użytkownikowi. Składnia tego polecenia wygląda następująco:

GRANT uprawnienia ON baza.tabela TO user@host [IDENTIFIED BY haslo];

Aby odebrać jakiemuś użytkownikowi uprawnienia, musisz użyć polecenia REVOKE, którego składnia wygląda tak:

REVOKE uprawnienia ON baza.tabela FROM user@host;

### Dodawanie nowego użytkownika

Jeśli dany użytkownik nie istnieje, system, nadając mu uprawnienia, utworzy go. Jak wiesz, do utworzenia użytkownika użyjemy polecenia GRANT.

### $C$ wiczenie 5.5. $\longrightarrow$   $\delta$   $\delta$

Utwórz użytkownika admin, któremu nadasz prawo wybierania rekordów z bazy baza i tabeli moja\_praca. Nazwy uprawnień to nic innego jak nazwy poleceń, które dany użytkownik ma prawo wykonywać. Kiedy już dodasz użytkownika, zaloguj się jako on i spróbuj wybrać rekordy z tabeli moja1 i moja\_praca oraz spróbuj dodać nowy rekord do tabeli moja\_praca.

Na listingu 5.6 został przedstawiony kod SQL potrzebny do wykonania tego ćwiczenia.

#### Listina, 5.6. Listing. 5.6.

```
mysql> GRANT SELECT ON baza.moja_praca TO admin@localhost;
Query OK, O rows affected (0.00 sec)
mysql> exit
Bye
C:\mysql\bin>mysql -u admin
Welcome to the MySQL monitor. \, Commands end with ; or \g. \,Your MySQL connection id is 7 to server version: 3.23.51-nt
Type 'help;' or '\h' for help. Type '\c' to clear the buffer.
mysql> use baza;
Database changed
mysql> SELECT * FROM moja1;
ERROR 1142: select command denied to user: 'admin@localhost' for table 'moja1'
mysql> SELECT * FROM moja_praca;
+----+----------------+-----------+
| id | miejsce_pracy | zawod |
+----+----------------+-----------+
| 2 | autobus | kierowca |

1 row in set (0.01 sec)
mysql> INSERT INTO moja_praca (id) VALUES(0);
ERROR 1142: insert command denied to user: 'admin@localhost' for table 'moja praca'
mysql>
```
Jak widzisz, patrząc na komunikaty, użytkownik *admin* został dodany poprawnie i nie ma dostępu do innych tabel oprócz *moja praca*. Nie może również w tej tabeli wykonywać innych poleceń niż SELECT.

# Definiowanie użytkownika z różnymi uprawnieniami i dostępem do wszystkich tabel

Kiedy umiesz już utworzyć nowego użytkownika, skomplikujmy nieco zadanie.

#### $C$ wiczenie 5.6. $\rightarrow$

Dodaj użytkownika admin2 z uprawnieniami do wybierania i dodawania rekordów i dostępem do wszystkich tabel w bazie baza.

Na listingu 5.7 został przedstawiony kod SQL potrzebny do wykonania tego ćwiczenia.

#### Listing, 5.7. Listing. 5.7.

mysql> GRANT SELECT, INSERT ON baza.\* TO admin2@localhost; Query OK, O rows affected (0.00 sec)

Jak widzisz, dostępne uprawnienia wymieniane są po przecinku, a opis baza, \* oznacza dostęp do wszystkich tabel w bazie baza.

### Tworzenie użytkownika z dostępem do wszystkich baz danych i tabel

Kiedy potrafimy już tworzyć nowego użytkownika mającego dostęp do wszystkich tabel, nauczmy się definiować takiego użytkownika, który ma dostęp do wszystkich baz danych i tabel w nich umieszczonych.

#### $6$ wiczenie 5.7.  $\sim$   $65$

Dodaj użytkownika admin3 z uprawnieniami do wybierania i dodawania rekordów i dostępem do wszystkich baz danych i tabel.

Na listingu 5.8 został przedstawiony kod SQL potrzebny do wykonania tego ćwiczenia.

Listing. 5.8.

mysql> GRANT SELECT, INSERT ON \*.\* TO admin3@localhost; Query OK, O rows affected (0.00 sec)

Jak widzisz, aby umożliwić dostęp do wszystkich danych i tabel, użyliśmy notacji \*.\*, gdzie gwiazdka oznacza dowolną bazę lub tabelę.

# Dodawanie użytkownika mającego dostęp z dowolnego hosta

Kiedy umiemy już dodawać nowego użytkownika mającego dostęp do wszystkich baz i tabel, nauczmy się tworzyć takiego użytkownika, który ma dostęp do wybranej bazy czy tabeli z dowolnego komputera, czyli takiego użytkownika, który może połączyć się z naszym MySQL-em z dowolnego miejsca.

#### $Éwiczenie 5.8.  $\rightarrow 0.5.$$

Dodaj użytkownika admin4 z uprawnieniami do wybierania rekordów i mającego dostęp z dowolnego adresu.

Na listingu 5.9 został przedstawiony kod SQL potrzebny do wykonania tego ćwiczenia.

Listing. 5.9.

```
mysql> GRANT SELECT ON baza.moja1 TO admin4@'%';
Query OK, O rows affected (0.00 sec)
```
Jak widzisz, aby ustawić dostęp z wszystkich hostów, należy użyć znaku % zapisanego w cudzysłowie. Jeśli chciałbyś, aby dany użytkownik miał prawo logowania się z danego numeru IP, wtedy musiałbyś ten fragment polecenia zapisać następująco:

nazwa usera@xxx.xxx.xxx.xxx

gdzie to poszczególne części adresu IP.

# Definiowanie użytkownika ze wszystkimi uprawnieniami

Kiedy będziesz chciał danemu użytkownikowi nadać wszystkie uprawnienia, możesz oczywiście wymieniać je kolejno po przecinku, ale o wiele prościej jest użyć, zamiast listy uprawnień, słów ALL PRIVILEGES. Jak to wykorzystać, dowiesz się z następnego ćwiczenia.

### $6$ wiczenie 5.9  $-40$

Dodaj użytkownika admin5 ze wszystkimi uprawnieniami dotyczącymi tabeli moja1 w bazie baza.

Na listingu 5.10 został przedstawiony kod SQL potrzebny do wykonania tego ćwiczenia.

Listing, 5.10. <u>Listing.</u> 5.11.11

> mysql> GRANT ALL PRIVILEGES ON baza.moja1 TO admin5@localhost; Query OK, O rows affected (0.01 sec)

Jak widzisz, dodanie nowego użytkownika z pełną listą uprawnień jest bardzo proste i nie wymaga znajomości wszystkich nazw.

### Tworzenie użytkownika z prawem nadawania uprawnień

Kiedy będziesz chciał danemu użytkownikowi nadać prawo nadawania uprawnień, będziesz musiał użyć opcji WITH GRANT OPTION. Jak z niej korzystać, pokażemy w następnym ćwiczeniu.

### Ćwiczenie 5.10.

Utwórz użytkownika admin6 z prawem nadawania uprawnień i dostępem do bazy baza.

Na listingu 5.11 został przedstawiony kod SQL potrzebny do wykonania tego ćwiczenia.

### Listing. 5.11.

```
mysql> GRANT ALL PRIVILEGES ON baza.* TO admin6@localhost WITH GRANT OPTION;
Query OK, O rows affected (0.00 sec)
```
Jak widzisz, dodanie takiego użytkownika jest bardzo proste i wymaga dodania jedynie opcji WITH GRANT OPTION, ponieważ prawo nadawania uprawnień nie mieści się w zakresie opcji ALL PRIVILEGES.

### Dodawanie użytkownika z wymaganym hasłem

Kiedy będziesz chciał danemu użytkownikowi nadać hasło, będziesz musiał użyć słów IDENTIFIED BY. Jak to zrobić, dowiesz się z następnego ćwiczenia.

### $6$ wiczenie 5.11.  $\longrightarrow$   $6$   $\sigma$

Zdefiniuj użytkownika admin7 z prawem wybierania rekordów z tabeli moja1 z bazy baza. Nadaj mu hasło pass. Następnie sprawdź, czy założone hasło jest rzeczywiście wymagane.

Na listingu 5.12 został przedstawiony kod SQL potrzebny do wykonania tego ćwiczenia.

### Listing. 5.12.

```
mysql> GRANT SELECT ON baza.mojal TO admin7@localhost IDENTIFIED BY 'pass';
Query OK, O rows affected (0.00 sec)
mysql> exit
Bye
C:\mysql\bin>mysql -u admin7
ERROR 1045: Access denied for user: 'admin7@localhost' (Using password: NO)
C:\mysql\bin>mysql -u admin7 -p
Enter password: ****
Welcome to the MySQL monitor. \, Commands end with ; or \g. \,Your MySQL connection id is 10 to server version: 3.23.51-nt
Type 'help;' or '\h' for help. Type '\c' to clear the buffer.
mysql>
```
Jak widzisz, utworzenie takiego użytkownika jest równie proste i, aby mógł się on zalogować do bazy, musi podać hasło.

## Dopisywanie użytkownika z dostępem do wybranych kolumn

Kiedy będziesz chciał danemu użytkownikowi nadać prawo dostępu jedynie do wybranych kolumn, będziesz musiał ich nazwy podać w nawiasie za nazwą danego uprawnienia. Jak tworzyć takich użytkowników, dowiesz się w następnym ćwiczeniu.

Ćwiczenie 5.12.  $\rightarrow$   $\circ$   $\circ$ 

Dodaj użytkownika admin8 z prawem wybierania rekordów z tabeli moja1 z bazy baza. Niech ten użytkownik ma dostęp jedynie do kolumn id i adres.

Na listingu 5.13 został przedstawiony kod SQL potrzebny do wykonania tego ćwiczenia.

Listing. 5.13.

mysql> GRANT SELECT(id, adres) ON baza.moja1 TO admin8@localhost; Query OK, O rows affected (0.01 sec)

Jak widzisz, nadanie praw dostępu do wybranych kolumn jest stosunkowo proste i wymaga jedynie znajomości ich nazw.

# Odbieranie uprawnień

Z czasem będziesz zapewne chciał odebrać nadane wcześniej danemu użytkownikowi uprawnienia. Jak już wiesz, do odbierania uprawnień służy polecenie REVOKE.

### **Ćwiczenie 5.13. Canadian**

Odbierz użytkownikowi admin nadane wcześniej uprawnienia. Użyj do tego celu polecenia REVOKE. Następnie sprawdź, czy rzeczywiście ten użytkownik nie ma już dostępu do bazy danych baza.

Na listingu 5.14 został przedstawiony kod SQL potrzebny do wykonania tego ćwiczenia.

#### Listing. 5.14.

```
mysql> REVOKE SELECT ON baza.moja_praca FROM admin@localhost;
Query OK, O rows affected (0.00 sec)
mysql> exit
Bye
C:\mysql\bin>mysql -u admin
Welcome to the MySQL monitor. \, Commands end with ; or \g. \,Your MySQL connection id is 12 to server version: 3.23.51-nt
Type 'help;' or '\h' for help. Type '\c' to clear the buffer.
mysql> use baza
ERROR 1044: Access denied for user: 'admin@localhost' to database 'baza'
```
Jak widzisz, odbieranie uprawnień jest właściwie czynnością analogiczną do ich nadawania. Różni się tym, że możesz odebrać na przykład tylko część uprawnień, nie wszystkie.

#### $6$ wiczenie 5.14  $\rightarrow$   $\circ$   $\circ$   $\rightarrow$

Odbierz użytkownikowi admin2 nadane wcześniej prawo dodawania rekordów. Następnie sprawdź, czy rzeczywiście ten użytkownik ma jedynie prawo wybierania rekordów.

Na listingu 5.15 został przedstawiony kod SQL potrzebny do wykonania tego ćwiczenia.

#### **Listing. 5.15.**

```
mysql> REVOKE INSERT ON baza.* FROM admin2@localhost:
Query OK, 0 rows affected (0.00 sec)
mysql> exit
Bye
C:\mysql\bin>mysql -u admin2
Welcome to the MySQL monitor. Commands end with ; or \g.
Your MySQL connection id is 14 to server version: 3.23.51-nt
Type 'help:' or '\h' for help. Type '\c' to clear the buffer.
mysgl> use baza
Database changed
mysql> INSERT INTO moja praca (id) VALUES(0);
ERROR 1142: insert command denied to user: 'admin2@localhost' for table 'moja praca'
mysql> SELECT * FROM moja praca;
+----+----------------+----------+
| id | miejsce pracy | zawod |
+----+----------------+-----------+
| 2 | autobus | kierowca |
+----+----------------+-----------+
1 row in set (0.00 sec)
```
Jak widzisz, aby odebrać część nadanych uprawnień, wystarczy podać na liście praw tylko te uprawnienia, które chcemy odebrać.